## <span id="page-0-0"></span>**Disponibile Progetti - Dettaglio progetto**

Informazione utile ai Responsabili di Progetti

## Domanda

Se entro nella maschera di dettaglio di un progetto che operazioni posso effettuare in qualità di responsabile progetto?

## Risposta

Entrando nella maschera di dettaglio del progetto sul disponibile progetti è possibile impostare delle soglie di autorizzazione per ogni singolo progetto, inerenti le spese a consuntivo delle missioni.

Il Responsabile del fondo può stabilire, a livello di singolo progetto, una soglia di scostamento tra la spesa prevista e quella consuntivata, oltre la quale il flusso di rimborso delle missioni, deve essere soggetto ad "avviso" (autorizzazione vera e propria o semplice mail).

Tale soglia potrebbe essere:

- un valore in percentuale imputato dal responsabile (e-mail/autorizzazione se la spesa effettiva supera di un tot. % la spesa prevista)

- un valore assoluto (e-mail/autorizzazione se la spesa effettiva supera la spesa prevista di un certo importo in euro)

- un doppio controllo: una percentuale e un certo valore assoluto (e-mail/autorizzazione se la spesa effettiva supera di una certa percentuale la spesa prevista, e solo per importi superiori a una somma stabilita).

Da queste importazioni si possono verificare 4 casistiche:

o **Situazione 1**: Il responsabile sceglie, per ogni fondo, di farsi inviare la comunicazione/autorizzare solo se la spesa a consuntivo della missione è maggiore di una certa percentuale preimpostata rispetto alla spesa prevista a preventivo (es. 15%). In questo caso seleziona la prima opzione "Differenza", e flagga "Autorizzazione" per autorizzare e/o flagga "E-Mail" per ricevere la mail informativa.

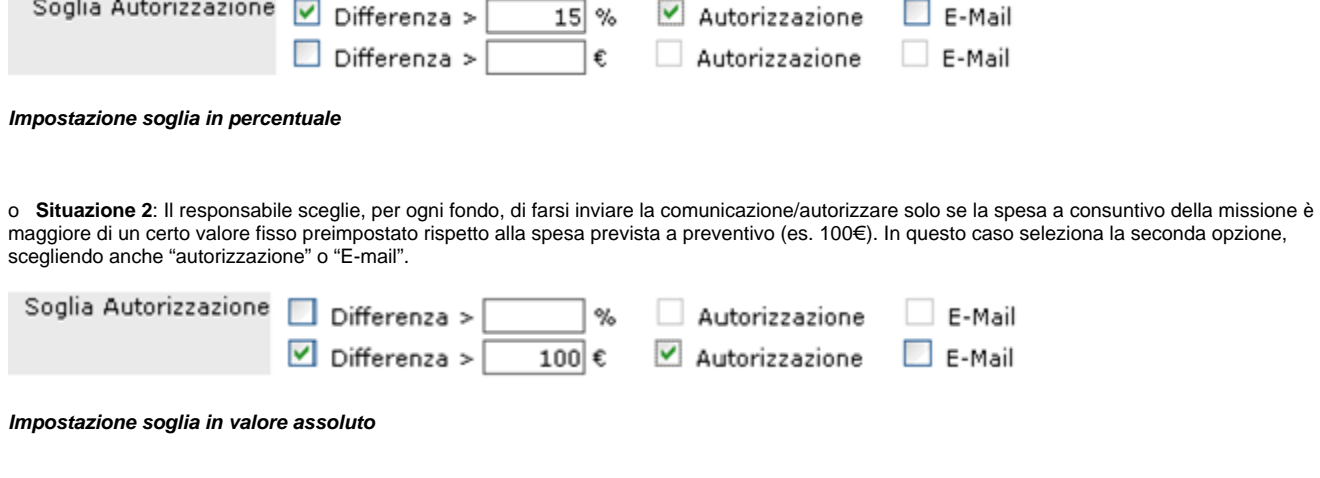

o **Situazione 3**: Il responsabile, sceglie per ogni, fondo di farsi inviare la comunicazione/autorizzare se la spesa a consuntivo della missione è maggiore di una certa percentuale preimpostata (es.15%), e contemporaneamente il suo valore supera il valore indicato dal responsabile. (es. 100 €).

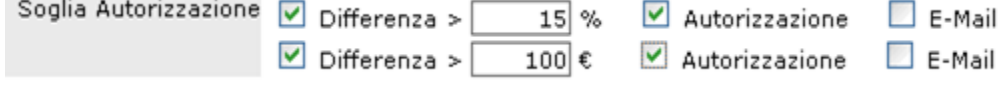

**Impostazione soglia in valore percentuale e valore assoluto**

o **Situazione 4:** Il responsabile che non sceglie nessuna opzione: questo fa sì che il flusso passi direttamente all'ufficio missioni, il quale, non avendo vincoli, è "autorizzato" a liquidare qualsiasi importo effettivamente richiesto in fase di liquidazione della missione.

Pagina intranet descrittiva del servizio: **[Disponibile Progetti](https://intranet.unito.it/web/personale-unito/nuovo-disponibile-progetti)**

## Articoli collegati

Visualizzazione progetti, Visualizzazione dati progetti, Informazione su stampe dei progetti

- [Disponibile Progetti Dettaglio progetto](#page-0-0)
- [Disponibile Progetti Visualizzazione progetti](https://help.unito.it/display/SDDPE/Disponibile+Progetti+-+Visualizzazione+progetti)
- [Disponibile Progetti Visualizzazione dati progetti](https://help.unito.it/display/SDDPE/Disponibile+Progetti+-+Visualizzazione+dati+progetti)
- [Disponibile Progetti Informazione su stampe dei progetti](https://help.unito.it/display/SDDPE/Disponibile+Progetti+-+Informazione+su+stampe+dei+progetti)